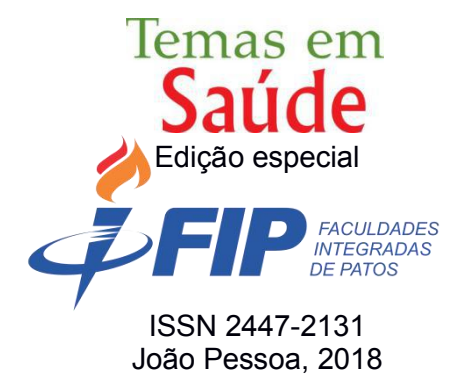

## **DESENVOLVIMENTO DE APLICAÇÃO PARA AUXÍLIO AO DIAGNÓSTICO DE ENFERMAGEM PARA DISPOSITIVOS MÓVEIS (ANDROID)**

## **DEVELOPMENT OF APPLICATION TO AID FOR THE NURSING DIAGNOSIS FOR MOBILE DEVICES (ANDROID)**

Glaube Oliveira Nóbrega [1](#page-0-0) André Luiz Dantas Bezerra [2](#page-0-1) Larissa de Araújo Batista Suárez [3](#page-0-2) Alexsandra de Morais Martins [4](#page-0-3) Raquel Campos de Medeiros [5](#page-0-4) Milena Nunes Alves de Sousa [6](#page-0-5)

**RESUMO -** A Sistematização da Assistência de Enfermagem (SAE) consiste em uma metodologia útil e indispensável para a enfermagem, pois propõe organizar e sistematizar o cuidado, com base nos princípios do método científico, fundamentado na *North American Nursing Diagnosis Association* (NANDA), uma das associações mundiais mais importantes no campo da enfermagem. Este trabalho pretende apresentar

<span id="page-0-5"></span><sup>&</sup>lt;sup>6</sup> Turismóloga, Administradora e Enfermeira. Doutorado em Promoção de Saúde pela Universidade de Franca, Franca-SP. Docente no Curso de Medicina das Faculdades Integradas de Patos, Patos-PB. E-mail: [minualsa@hotmail.com](mailto:minualsa@hotmail.com)

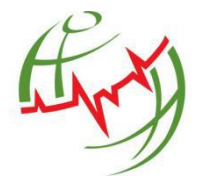

<span id="page-0-0"></span><sup>1</sup> Graduado em Sistemas da Informação. Mestrando em Sistemas e Computação pela Universidade Federal do Rio Grande do Norte, Natal-RN. E-mail: [glaubenobrega@gmail.com](mailto:glaubenobrega@gmail.com)

<span id="page-0-1"></span><sup>2</sup> Cirurgião-Dentista e Enfermeiro. Mestrando em Sistemas Agroindustriais pela Universidade Federal de Campina Grande, Pombal-PB. Docente no Curso de Enfermagem da Faculdade São Francisco da Paraíba, Cajazeiras-PB. E-mail: [dr.andreldb@gmail.com](mailto:dr.andreldb@gmail.com)

<span id="page-0-2"></span><sup>3</sup> Administradora e Psicóloga. Mestranda em Psicologia Clínica pela Universidade Católica de Pernambuco, Recife-PB. Docente no Curso de Bacharelado em Sistemas de Informação, Biomedicina, Enfermagem e Nutrição das Faculdades Integradas de Patos, Patos-PB. E-mail: [labsuarez@gmail.com](mailto:labsuarez@gmail.com)

<span id="page-0-3"></span><sup>4</sup> Biomédica. Mestrado em Patologia pela Universidade Federal do Pernambuco, Recife-PE. E mail: [alexsandramartinspb@gmail.com](mailto:alexsandramartinspb@gmail.com)

<span id="page-0-4"></span><sup>5</sup> Enfermeira. Doutorado em Ciências da Saúde pela Faculdade de Ciências Médicas da Santa Casa de São Paulo, São Paulo-SP. Docente no Curso de Enfermagem das Faculdades Integradas de Patos, Patos-PB. E-mail: [raquelfip@hotmail.com](mailto:raquelfip@hotmail.com)

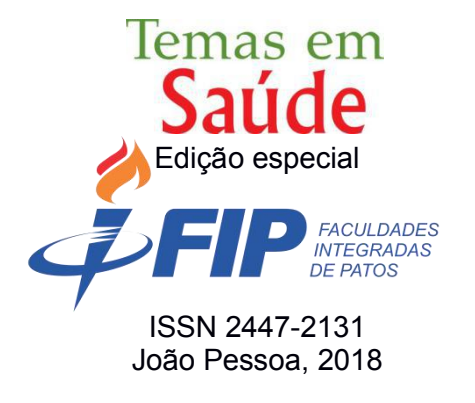

um aplicativo para auxiliar os estudantes e profissionais de enfermagem na aplicação de seus diagnósticos, de modo a facilitar e agilizar o processo, garantindo a responsabilidade do cuidar, fundamentadas na avaliação do estado de saúde do indivíduo através do diagnóstico como referência. Tal aplicativo foi desenvolvido para a plataforma Android que está disponível numa variedade de dispositivos móveis atuais como smartphones e tablets, e tendo como uma de suas principais características ser de código aberto e gratuito.

**Palavras-chaves:** Tecnologia. Tecnologia da Informação. Enfermagem. Processo de Enfermagem. Diagnóstico de Enfermagem.

**ABSTRACT -** The systematization of Nursing Assistance (SAE) is a useful and indispensable methodology for nursing because it proposes to organize and systematize the care, based on the principles of the scientific method, which are based on the North American Nursing Diagnosis Association (NANDA), one of the world's most important associations in nursing area. This work aims to present an app to help students and nursing professionals in the application of their diagnosis, in order to facilitate and expedite the process, ensuring the responsibility of caring, based on assessment of the individual's health through the diagnostic as a reference. This app was developed for Android platform, which is available in a variety of current mobile devices like smartphones and tablets, and having as one of its main features the fact of being open and free code.

**Keywords:** Technology. Information Technology. Nursing. Nursing Process. Nursing Diagnosis

## **INTRODUÇÃO**

Nos últimos anos, o termo Mobilidade no universo de tecnologia mudou bastante, se tornou maisabrangente e abriu um novo setor de negócios. Toda a dinâmica da *Internet* se moldou ao universo móvel, permitindo aos usuários estarem conectados em qualquer lugar, a qualquer hora (BRASSCOM, 2014).

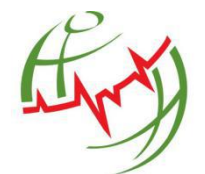

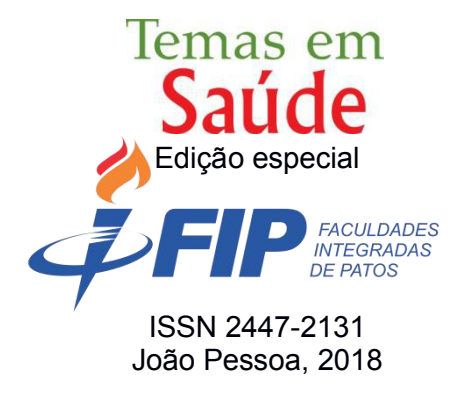

Com o crescimento da oferta de dispositivos móveis, as mesmas tornam-se mais presentes na vida das pessoas. E o seu objetivo de uso está sofrendo alterações, tendo a atenção dividida entre funcionalidades, ligações telefônicas, acesso à *Internet*, aplicativos auxiliares, entre outros, simplificando atividades cotidianas, contribuindo para o aumento da produtividade dos seus usuários.

É estimado que até o final dos anos 2019 o número de dispositivos móveis atinja a casa dos 9,2 bilhões e aqueles com acesso à banda larga serão de 7,6 bilhões, representando mais de 80% de toda conexão móvel do mundo. Em parte, isso se deve à quantidade de *smartphones* em relação a celulares básicos, *tablets* e outros dispositivos móveis, impulsionados pela gama crescente de aplicações, modelos de negócios e apoiada pela queda dos custos (ERICSSON, 2015).

Paralelamente a popularização dos *smartphones* os estudantes de enfermagem, até então habituados com diagnósticos médicos, deparam-se com uma classificação extremamente nova e relatam dificuldades tanto na complexidade, quanto na abrangência à aplicação prática dos diagnósticos de enfermagem (DE) e os profissionais relatam pouco tempo para assistência e falta de afinidade com o sistema classificatório, negligenciando seu registro nos prontuários dos pacientes e não realizando o processo de enfermagem (PE) corretamente.

A *North American Nursing Diagnosis Association* (NANDA), sistema de classificação que organiza os DE com a finalidade de promover sua reflexão e compreensão, conceitua tais diagnósticos como sendo um "julgamento clínico das experiências/respostas de um indivíduo, família, grupo ou comunidade a problemas de saúde/processos de vida reais ou potenciais... [e] oferece a base para a escolha das intervenções de enfermagem de modo a alcançar os resultados que são responsabilidade do enfermeiro" (NANDA, 2013, p.139).

Partindo deste contexto, as novas tecnologias da informação podem auxiliar os estudantes e profissionais de enfermagem na aplicação de seus diagnósticos, de modo a facilitar e agilizar o processo, garantindo a responsabilidade do cuidar, fundamentadas na avaliação do estado de saúde do indivíduo acertadamente.

E, com a computação móvel (destaque para os *smartphones*) e o surgimento de novas tecnologias, existe uma tendência que os sistemas sejam cada vez mais automatizados, principalmente na área da saúde. Contudo, apesar de ser uma tendência, os processos utilizados na área da enfermagem, na maioria das vezes, ainda são realizados manualmente.

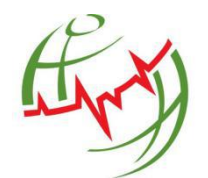

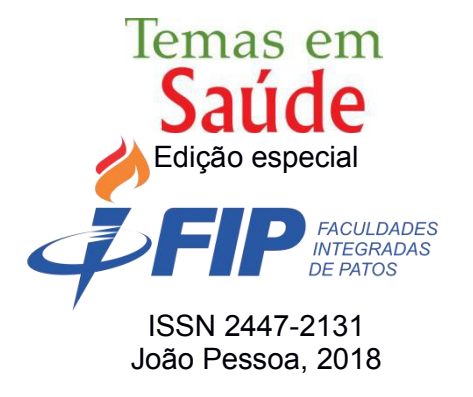

Segundo Gonçalves (2011), os *smartphones* são uma tecnologia de comunicação de ponta que vêm se tornando cada vez mais populares, crescendo em quantidade e variedades. Segundo Inácio (2014) estes aparelhos são considerados modelos inteligentes, pois se diferem dos modelos tradicionais de celulares, os quais se limitavam a ligações, fotos e vídeos. Portanto, hoje os *smartphones* possuem muitas e novas funcionalidades, como a conectividade a *Internet* com alta velocidade(3G e 4G), possibilidade de sincronizar dados, acelerômetro e as telas com *touchscreen*.

Diante do cenário, uma possível forma de solucionar esse problema, para os enfermeiros e os estudantes de enfermagem, seria o desenvolvimento de uma aplicação para dispositivos móveis, levando em consideração a acessibilidade, usabilidade e gratuidade. Foi, em decorrência deste hiato, que se buscou desenvolver um aplicativo *Android* para auxiliar o processo de diagnóstico de enfermagem, segundo a taxonomia II da NANDA (2012 – 2014). Eis uma ferramenta útil e indispensável atualmente.

### **METODOLOGIA**

Seguindo as diferentes metodologias de pesquisa, classificou-se este estudo quanto à natureza, em uma investigação tecnológica ou aplicada. Quanto aos objetivos, o mesmo pôde ser considerado como descrito e exploratório. Portanto, inicialmente foi feito um levantamento na literatura sobre informações pertinentes ao trabalho, referentes ao diagnóstico de enfermagem, taxonomia II da NANDA (2012 – 2014), plataformas de desenvolvimento, sistemas operacionais, acessibilidade e usabilidade.

Além disso, optou-se pelo sistema operacional Android, um sistema amplamente difundido. Outro ponto considerado referiu-se a quantidade de documentação disponível para criação do protótipo em vista dos outros sistemas operacionais, pois, este foi o que apresentou maiores facilidades de estudo e desenvolvimento.

Posteriormente, a proposta de pesquisa adotou as metodologias da Engenharia de Software. O modelo que foi adotado é o *Rational Unified Process* (RUP), uma metodologia iterativa de desenvolvimento, sendo adaptável, podendo ser customizada para diversos tipos e tamanhos de produtos e projetos de software, usando uma abordagem da orientação a objetos em sua concepção, facilitando possíveis atualizações e a possibilidade de alterações com o surgimento de novos requisitos. O Principal objetivo foi desenvolver uma aplicação, cumprindo um cronograma, onde foi definido

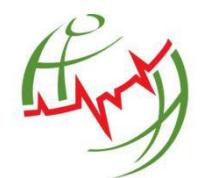

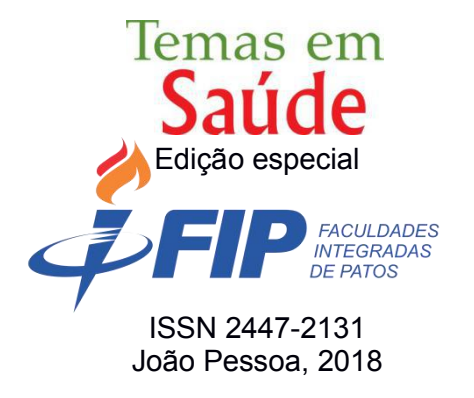

detalhadamente cada parte das tarefas a serem realizada, para que as metas fossem alcançadas, utilizando o método interativo e incremental (MARTINEZ, 2015).

Para desenvolver aplicações *Android* necessita-se da configuração de um ambiente que integre com o SDK da plataforma, disponibilizado pela Google. Desenvolvimentos que têm como alvo o SDK *Android* são feitos tipicamente com a linguagem de programação Java, requerendo por isso o *Java Development Kit* (JDK) instalado no ambiente. O projeto foi desenvolvido tendo o Oracle JDK 8 como alvo de compilação. De forma a facilitar várias tarefas associadas ao desenvolvimento aplicacional foi utilizado uma *Integrated Development Environment* (IDE), que integram com o SDK *Android*.

Optou-se pela IDE *Android* Studio por prover um ambiente de desenvolvimento, debug, testes e *profile* multiplataforma para *Android*. As funções do software incluem a edição inteligente de códigos, recursos para design de interface de usuário e análise de *performance*, entre outras coisas. Para a comunicação do aplicativo com o *Web Service* foi utilizada a biblioteca Volley, que é uma biblioteca HTTP para aplicativos *Android*, que faz o uso da rede de forma mais fácil e rápida.

Também, foi utilizada a *Astha Community 13*, muito conhecida anteriormente como *Java e Uml Devolopers* (JUDE). É uma ferramenta de modelagem *Unified Modelng Language* (UML) e a base do *Astah Community 13* foi concebida para ser fácil de usar, além de auxiliar no desenvolvimento da diagramação e documentação do *software* a ser criado (ASTAH, 2015).

Para a fase de testes de interação com o usuário, executada em oito dias, optou se pela realização com um grupo de dez pessoas (profissionais e estudantes de enfermagem). E após este período de testes, os usuários deram *feedback* ao desenvolvedor com o propósito de identificar problemas de usabilidade mediante observação e interação com a aplicação, averiguar a qualidade da interface em termos de usabilidade e o atendimento da aplicação as necessidades da classe.

### **DESENVOLVIMENTO DO APLICATIVO**

Antes do processo de desenvolvimento do aplicativo para DE, foi desenvolvido e implementado o *Web Service,* denominado de *WSDenf*. Contudo, por não ser o foco principal do trabalho e servir apenas como um serviço de auxílio ao aplicativo, optou-se

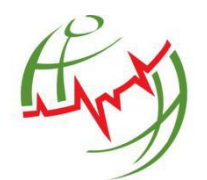

DESENVOLVIMENTO DE APLICAÇÃO PARA AUXÍLIO AO DIAGNÓSTICO DE ENFERMAGEM PARA DISPOSITIVOS MÓVEIS (ANDROID) Páginas 535 a 554

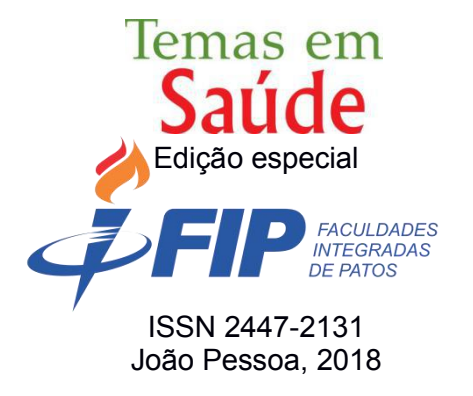

por não detalhar o desenvolvimento do mesmo, sendo assim, disponibiliza-se no GitHub 14 o código fonte - [https://github.com/Glaubenobrega/WSDenf,](https://github.com/Glaubenobrega/WSDenf) para aqueles que tiverem interesse ou necessitarem de maiores informações a respeito da aplicação.

Assim sendo, procedeu-se ao desenvolvimento do aplicativo proposto pelo trabalho, o qual recebeu o nome de DE – Diagnóstico de Enfermagem e alguns passos foram seguidos, adotando-se o RUP,o organiza o desenvolvimento de *software* em quatro fases (concepção/iniciação, elaboração, construção e transição) e prover, neste percurso, a modelagem de negócio e planejamento, levantamento de requisitos, análise e *design*, implementação, teste e implantação do *software* (MARTINEZ, 2015). Ressalta se que todas as etapas foram oportunamente cumpridas.

A fase de concepção/iniciação contemplou as tarefas de comunicação com os *stakeholders,* o processo de planejamento e modelagem do negócio. Nesta, foram realizadas reuniões com os profissionais de Enfermagem envolvidos no projeto, para entendimento do problema a ser resolvido e a natureza do domínio, com a finalidade de torná-los membros da equipe de modelagem.

Quanto ao levantamento de requisitos, uma etapa fundamental para o início de um projeto procedeu-se, após a coleta das informações básicas do aplicativo, a definição dos requisitos funcionais e não funcionais do *software*, seguindo-se os padrões estabelecidos nas bibliografias de Engenharia de Software.

Segundo Sommervile (2011), os requisitos funcionais devem descrever o que um sistema deve fazer e, quando seu uso é destinado aos usuários, devem ser especificados de forma mais abstrata para uma melhor compreensão por parte dos mesmos. Sobre os não funcionais, o autor especifica que são requisitos que não estão diretamente relacionados com as funcionalidades do sistema, entretanto, são normalmente mais críticos que os requisitos funcionais, pois podem restringir as operações do sistema. Portanto, foram mapeados os dois requisitos (Quadro 1).

|              | ~~~~~~~                              | $1.00$ and $1000$ is an order of $100$ |                                      |
|--------------|--------------------------------------|----------------------------------------|--------------------------------------|
|              | <b>Requisitos Funcionais</b>         |                                        | Requisitos Não Funcionais            |
| Requisit     | Descrição                            | <b>Requisit</b>                        | Descrição                            |
| <b>OS</b>    |                                      | <b>OS</b>                              |                                      |
| <b>RF001</b> | Permitir a autenticação por          | <b>NF001</b>                           | O acesso do usuário será realizado   |
|              | meio de <i>Login</i> , informando e- |                                        | por meio da criação de um perfil, no |
|              | mail e senha                         |                                        | qual não deverá ser armazenado       |

**Quadro 1 –** Requisitos Funcionais

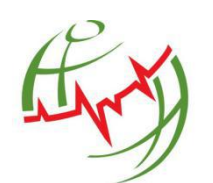

DESENVOLVIMENTO DE APLICAÇÃO PARA AUXÍLIO AO DIAGNÓSTICO DE ENFERMAGEM PARA DISPOSITIVOS MÓVEIS (ANDROID)

Páginas 535 a 554 540

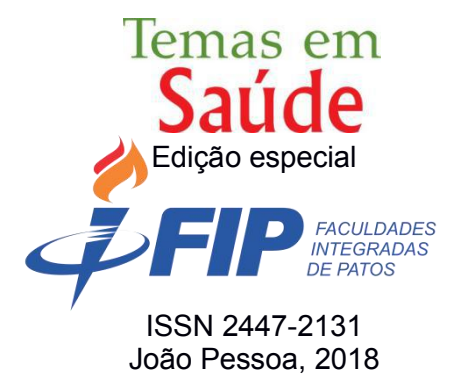

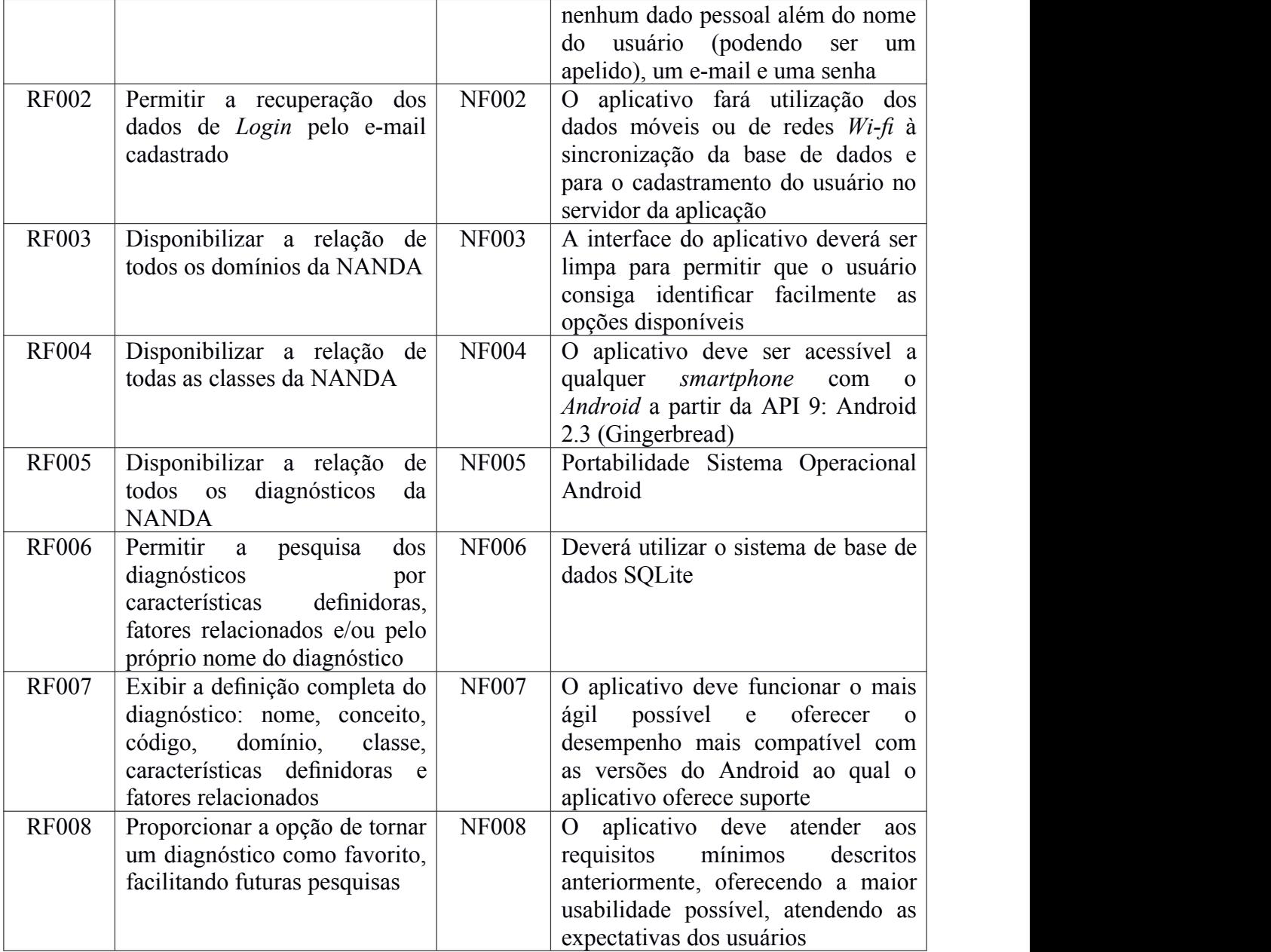

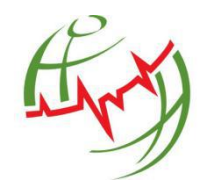

DESENVOLVIMENTO DE APLICAÇÃO PARA AUXÍLIO AO DIAGNÓSTICO DE ENFERMAGEM PARA DISPOSITIVOS MÓVEIS (ANDROID) Páginas 535 a 554

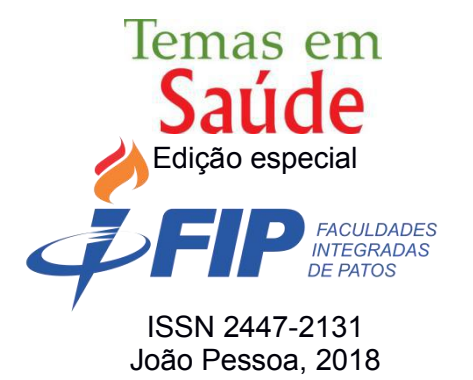

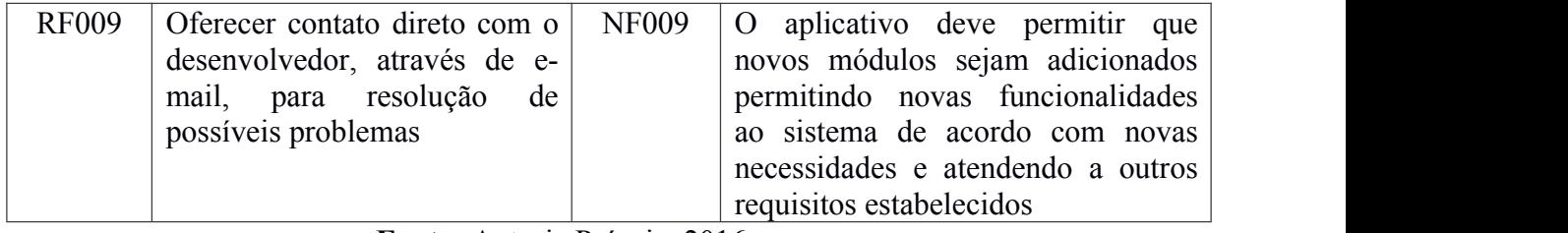

**Fonte:** Autoria Própria, 2016.

A fase de elaboração executada após a identificação dos requisitos, foi possibilitada a modelagem genérica do processo. O objetivo desta fase é avaliar detalhadamente a análise do domínio do problema, revisando os riscos que o mesmo pode sofrer, bem como a arquitetura do projeto começa a ter sua forma básica (MARTINEZ, 2015). Assim, delineou-se o diagrama de casos de uso, o diagrama de classes e o diagrama de sequência que representam uma determinada parte, ou um ponto de vista da aplicação.

Segundo Sommervile (2011), a modelagem de casos de uso é amplamente utilizada para apoiar a elicitação de requisitos. Um diagrama de caso de uso oferece uma visão simplificada das interações que os usuários podem realizar (Figura 1).

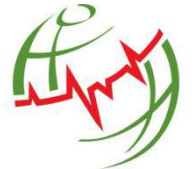

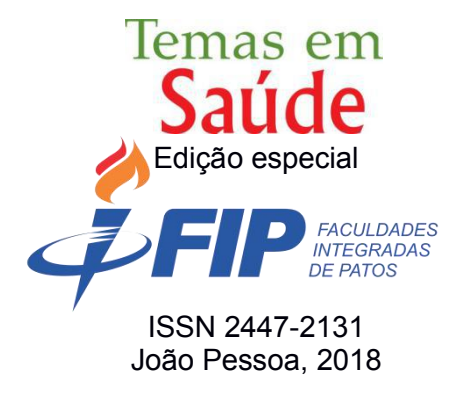

**Figura 1 –** Diagrama casos de uso

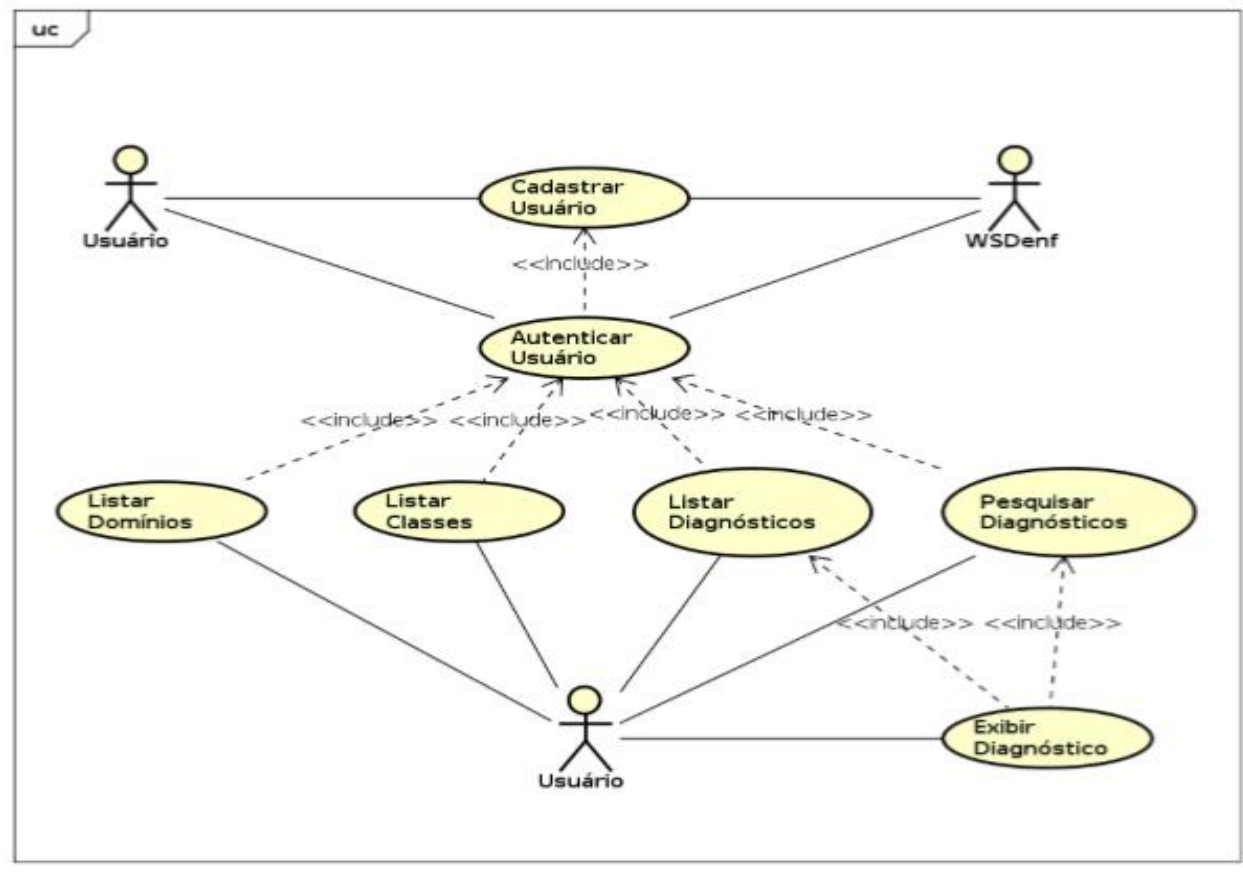

**Fonte:** Autoria Própria, 2016.

Na arquitetura são propostos sete casos de uso que representam funcionalidades disponíveis e interações dos atores envolvidos com o sistema. Portanto, constata-se: 1) cadastrar usuário; 2) validar usuário; 3) listar todos os domínios estabelecidos pela NANDA; 4) listagem de todas as classes determinadas pela NANDA; 5) listar Diagnósticos, em que é oportunizado ao usuário o acesso a todos os 216 diagnósticos presentes NANDA; 6) pesquisa de um diagnóstico específico de acordo com a necessidade do usuário; e, por fim, 7) o usuário terá acesso à descrição completa do DE, de acordo com o caso de uso demonstrado.

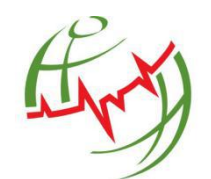

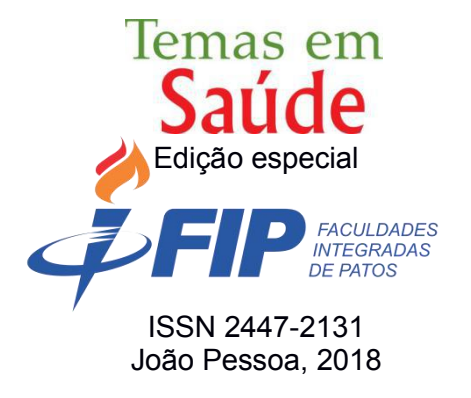

Por conseguinte, para demonstrar as principais classes que foram criadas durante o desenvolvimento do aplicativo DE – Diagnóstico de Enfermagem, elaborou-se um diagrama de classes com o propósito de apresentar resumidamente as características de cada uma delas e suas respectivas relações. Também foi executado o diagrama de sequência, o qual demonstra como são realizadas as interações entre objetos de forma sequencial, ou seja, é responsável por informar qual o encadeamento que cada função tem para cumprir determinada ação na aplicação.

Após a elaboração da modelagem, a fase de construção desenvolve ou adquire os componentes de *software*. O principal objetivo desta fase é a construção do sistema de *software*, com foco no desenvolvimento de componentes e outros recursos do sistema. É na fase de construção que a maior parte de codificação ocorre (MARTINEZ, 2015).

Para o aplicativo proposto neste trabalho, optou-se pela utilização do Android Studio que é um ambiente de desenvolvimento integrado disponibilizada pela Google para desenvolvedores que propõem criar aplicações para o sistema operacional Android. Por conseguinte, a IDE foi desenhada para prover novas ferramentas para o desenvolvimento de aplicativos e para fornecer uma alternativa ao Eclipse, além disso, permite a visualização em tempo real de qualquer mudança que seja feita na aplicação permitindo observar a aparência visual do aplicativo em uma série de dispositivos e em diferentes versões do Android.

Após a instalação e configuração do ambiente de desenvolvimento, foi adicionado um dispositivo virtual, com a finalidade de executar, debugar (processo de reduzir ou encontrar *bugs* no sistema) e testar a aplicação desenvolvida, sem uso de um dispositivo físico. O Android SDK inclui um emulador, ou seja, um dispositivo móvel virtual que roda diretamente no computador, possibilitando a criação de um AVD para cada tipo de dispositivo que o aplicativo é suportado. Um AVD é basicamente composto de: um perfil de hardware (possui câmera, utiliza teclado etc.), a versão da plataforma *Android* a executar, emulador de cartão SD, e área de armazenamento na máquina de desenvolvimento.

Na Figura 2a apresenta-se o AVD criado, que será utilizado durante todo o desenvolvimento do projeto, para atender a versão mínima do *Android*, conforme especificada no Android Manisfest.xml.

A modelagem de dados é uma prática utilizada para especificar as regras de negócios e as estruturas de dados de um banco de dados. Faz parte do desenvolvimento do sistema de informação e é importante para alcançar os objetivos do projeto. Modelar

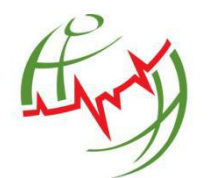

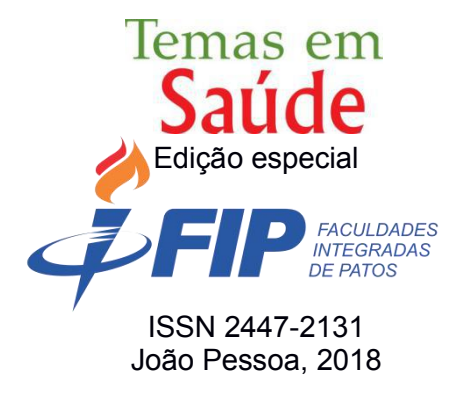

os elementos que serão persistidos constitui-se em desenhar o sistema de informações, concentrando-se nas entidades e nas dependências entre essas entidades.

A aplicação necessita de um banco de dados para armazenar as informações referentes aos diagnósticos disponibilizados pela NANDA. Partindo deste contexto, foi criado o diagrama entidade-relacionamento (DER) que buscou representar um modelo baseado na percepção do mundo real, sendo que um conjunto de objetos são representados por entidades as quais se relacionam.

Conforme a modelagem do DER, a base de dados foi criada no dispositivo, utilizando o motor de banco de dados denominado SQLite. O *Android* tem suporte ao SQLite que é uma biblioteca C que implementa um banco de dados SQL embutido, possibilitando aos programas que a utilizam ter acesso ao banco de dados, por estas razões torna-se um recurso nativo da plataforma *Android* para persistência de dados.

Na plataforma Android é recomendada como uma boa prática de programação a construção das interfaces utilizando arquivos XML, pois concede a separação dos elementos de *layout* da codificação propriamente ditos, facilitando manutenções futuras da aplicação. Portanto, na etapa de implementação (item da fase de construção) foi criada a estrutura do projeto com os arquivos XML implementada para a definição das interfaces do aplicativo.

O projeto do aplicativo foi composto por cinco classes de modelo definidas como: domínio, classe, diagnóstico, característica e fator. Também fazem parte do projeto 18 classes que herdam da classe *App Compat Activity*, a qual é responsável pela compatibilidade de versões do *Android*, em que cada classe está associada a um determinado arquivo XML, criado na pasta *layout* e que define os componentes a serem exibidos na tela. Cada componente é identificado por um identificador(id) específico que é vinculado ao código da classe.

Foi utilizada a biblioteca Volley, pois na aplicação se faz necessário apenas configurar um objeto *Request*, adicionar a uma fila de requisições e passar junto um objeto de *callback*. Os demais atributos, a própria Volley executa, pois se preocupa em gerenciar e alocar *threads* para atender as requisições, mantendo a ordenação definida na fila, e chamando o *callback* da aplicação quando houver um resultado para requisição.

No Código 4 processou-se a recuperação dos dados informados pelo usuário na tela de cadastro e foi adicionado em um MAP 18, com chave e valor, seguindo os padrões do formato JSON. Na linha 2 do Código 5, foi definida a requisição do tipo

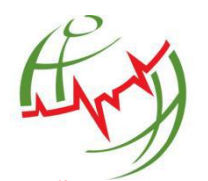

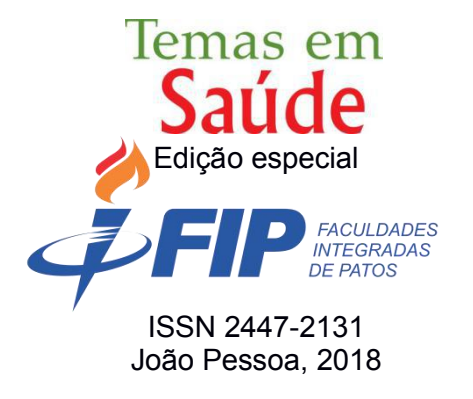

POST utilizada para inserir dados, de acordo com o padrões *RESTfull*, além da URL de conexão, e ainda os parâmetros informados pelo usuário (nome, e-mail e *password*), recuperados de acordo com o Código 4.

O método *onResponse* definido na linha 5 foi responsável pelo tratamento da resposta em caso de sucesso da requisição, em que foi recuperado e analisado o retorno seguindo a sequência do fluxo do processo. Em caso de erro na requisição, o método ErroListner na linha 25responsabiliza-se por tratar o erro ocorrido. Na linha 33 do Código 5, foi adicionada a requisição na fila de requisições e o *framework* deverá gerenciá-la, disparar as requisições e entregar uma resposta analisada no segmento principal.

Ainda durante a implementação forami definidas as seguintes classes JAVA: *CarateristaAdapter*, *ClasseAdapter*, *DiagnosticoAdapter*, *DominioAdapter* e *FatorAdapter*, em que herdam da classe *BaseAdapter* e trabalham como um adaptador que irá interpretar a fonte de dados e formatar da maneira que se deseja exibir a informação nos componentes de *ListView*, estes são exibidos nas telas que listam as classes de modelos.

A persistência dos dados foi feita através da classe *DatabaseHelper* utilizando uma base de dados relacional SQLite que é armazenada localmente, esta classe herda de *SQLiteOpenHelper* e é a classe responsável por criar a estrutura e popular a base com os diagnósticos, bem como retornar a seleção dos diagnósticos completos.

No Código 7 houve o preenchimento da base de dados do aplicativo através do método *onCreate*. Esse padrão é seguido para o preenchimento de toda a base de dados do aplicativo.

Durante a implementação sefez necessário a utilização do arquivo denominado de *AndroidManifest*.xml que é definido como abase de um aplicativo *Android*, caracterizado por um conjunto de atividades (*Activities*) que vão sendo adicionadas a uma pilha e disponibilizadas para navegação do usuário. Nesse arquivo também estão presentes todas as configurações e permissões necessárias para execução das funcionalidades do aplicativo, neste sentido, deve ser observada a permissão para acesso a Internet na linha 6, caso contrário não será permitido a integração através da *Internet* com o *Web Service WSDenf*.

Continuando com o processo de desenvolvimento do DE - Diagnóstico de Enfermagem, procedeu-se a interface e suas funcionalidades. O aplicativo foi composto por quinze telas (Figura 2), todas utilizando *Material Design*, representada de uma

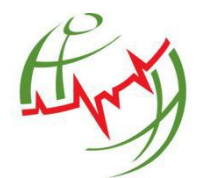

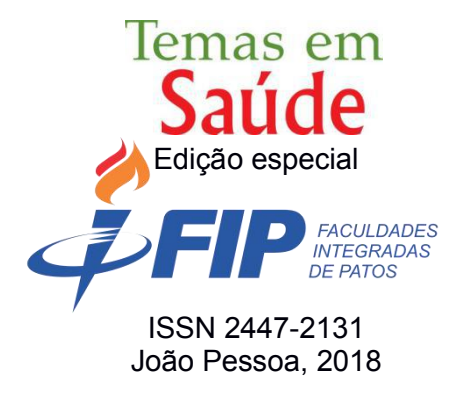

*Activity*. A primeira tela exibida é a tela de abertura (*Splash Screen)*, que contém a logomarca do aplicativo (Figura 2a). Na sequência, tem-se a tela de *Login*, nesta, o usuário terá três opções (Figura 2; itens b-d). Caso já tenha efetuado previamente o cadastro, poderá logar-se na aplicação, informando o e-mail e senha cadastrados e pressionado o botão ENTRAR.

Após o usuário logar-se no sistema, será exibida a tela principal (Figura 2e) do aplicativo, que contém o menu inicial (Figura 2f) e o acesso aos favoritos e o menu de opções (Figura 2g). Ainda, têm-se as telas listar domínios (Figura 2h), listar classes (Figura 2i) e listar diagnósticos (Figura 2j). O diagnóstico também pose tornar-se alvo de pesquisa (Figura 2k), quaisquer dúvidas disponibiliza-se a tela de ajuda e feedback (Figura 2l) e envio do feedback (Figura 2m). Por fim, apresentam-se as telas sair (figura 2n) e o usuário terá acesso a informações sobre o aplicativo (Figura 2o).

| Primeira Tela                 |                                                                                                    | Tela de Login                                                                                                  |                                                                                                    | Tela principal                                      |  |
|-------------------------------|----------------------------------------------------------------------------------------------------|----------------------------------------------------------------------------------------------------|----------------------------------------------------------------------------------------------------|-----------------------------------------------------|--|
|                               | <b>材 10%■00:00</b><br>DE<br>Email<br>Senha<br><b>ENTRAR</b><br>Esqueceu seus dados de login? Obtenha<br>ajuda para entrar<br>Não tem uma conta? Cadastre-se | 符 2000 00:<br>DF-<br>Nome<br>Ernail<br>Senha<br>Confirmar Senha<br>CRIAR CONTA<br>Já tem uma conta? Faça login | <b>艺⊿ ※1000</b><br>DF-<br>Informaciones constitutions<br><b>ENVIAR SOLICITAÇÃO</b><br>Voltar para fazer login | # 全 』 92%■ 00:00<br>$\equiv$ Principal<br>$\bullet$ |  |
| a) Abertura                   | b) Login                                                                                                    | c) Cadastro                                                                                                    | d) Recuperação                                                                                                | e) Principal                                        |  |
| Início do<br>processo de      | Acesso aos<br>favoritos e o                                                                                                    | Tela de listar<br>domínios                                                                                     | Tela de listar<br>classes                                                                                     | Tela de listar<br>diagnósticos                      |  |
| busca do<br><b>Aplicativo</b> | menu de<br>opções                                                                                                    |                                                                                                    |                                                                                                    |                                                     |  |

**Figura 2 –** Telas do Aplicativo DE - Diagnóstico de Enfermagem

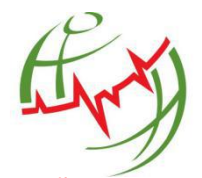

DESENVOLVIMENTO DE APLICAÇÃO PARA AUXÍLIO AO DIAGNÓSTICO DE ENFERMAGEM PARA DISPOSITIVOS MÓVEIS (ANDROID) Páginas 535 a 554

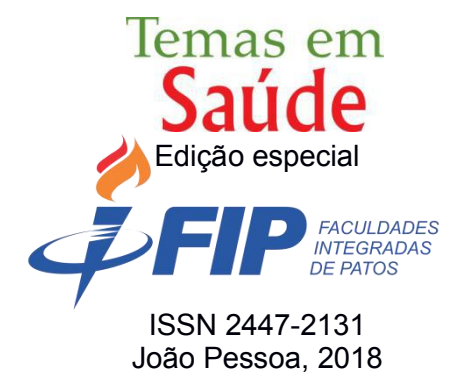

| 00:00                               | 日常川<br>70% <b>EE</b> OO                                                                                                    |                                                          |                                |                                                 |
|-------------------------------------|----------------------------------------------------------------------------------------------------|----------------------------------------------------------|--------------------------------|-------------------------------------------------|
| DF<br>ø.                            | $\equiv$ Principal<br>Sobre                                                                                                    |                                                          |                                |                                                 |
| Glaube Oliveira Nóbrega             | Termos de uso                                                                                                    |                                                          |                                |                                                 |
|                                     | <b>NANDA</b>                                                                                                    |                                                          |                                |                                                 |
| ᄩ<br>Principal                      |                                                                                                    |                                                          |                                |                                                 |
| $\boxdot$                           |                                                                                                    |                                                          |                                | <b>COLLAGE AND ARRANGEMENT</b>                  |
| C<br>Classes                        |                                                                                                    |                                                          |                                |                                                 |
| U<br>Diagnóstico                    |                                                                                                    |                                                          |                                |                                                 |
| $\alpha$<br>Pesquisar               |                                                                                                    |                                                          |                                |                                                 |
| Ajuda e Configuração                |                                                                                                    |                                                          |                                | Give development to provide the                 |
| Aiuda e feedback                    |                                                                                                    |                                                          |                                | <b>Committee Charles Committee of August 19</b> |
| 囝                                   |                                                                                                    |                                                          |                                |                                                 |
|                                     |                                                                                                    |                                                          |                                |                                                 |
| f) Menu Inicial -                   | g) Menu                                                                                                    | h) Menu                                                  | i) Menu                        | j) Menu principal                               |
| padrão para as                      | Opções                                                                                                    | $principal(f)$ –                                         | principal $(f)$ –              | (f)<br>item                                     |
| telas posteriores                   |                                                                                                    | item Domínios                                            | item Classes                   | Diagnósticos                                    |
| Tela de pesquisa                    | Tela de ajuda e feedback                                                                                                    |                                                          | Tela sair                      | <b>Telas</b>                                    |
|                                     |                                                                                                    |                                                          |                                |                                                 |
|                                     |                                                                                                    |                                                          |                                |                                                 |
|                                     |                                                                                                    |                                                          |                                | informações<br>do                               |
|                                     |                                                                                                    |                                                          |                                | aplicativo                                      |
|                                     | <b>2 % 4 ××■ 00:00</b><br>← Ajuda e Feedback                                                                                          | 25 % ⊿1 100% 6 00:00<br>Principal<br>۰                   |                                |                                                 |
|                                     |                                                                                                    |                                                          |                                |                                                 |
|                                     | .<br>2 aplicativo disponibiliza alguns caminhos para se<br>:hegar ao diagnóstico.<br>vegando pelo menu lateral: Do                    |                                                          |                                |                                                 |
|                                     | on -> Dencricão complet<br>Clicando no icone Diagnosticos no                                                                          |                                                          |                                |                                                 |
|                                     |                                                                                                    |                                                          |                                |                                                 |
|                                     | eguinte, digitar uma palavra e selecionar qual a form<br>e deseja efetuar a pesquisa, logo em seguida<br>rescionar o botão pesquisar. | Enviar feedback                                          |                                |                                                 |
|                                     | app oferece uma forma de acessar os diagnóstico<br>ue você mais utiliza no dia-a-dia, basta que na tela                               | 0<br>Ŧ<br>ß.                                             |                                | Т                                               |
|                                     | ição Completa, clicar no icone coração                                                                                                | WhatsApp<br>Skype<br>Facebook                            |                                |                                                 |
|                                     | ara acessar os diagnósticos favoritos, basta clicar r<br>one coração na tela inicial do aplicativo.                                   | Γ<br>$\infty$<br>▵                                       |                                |                                                 |
|                                     | <b>ENVIAR FEEDBACK</b>                                                                                                    | Copiar para a<br>área de<br>Salvar no Drive<br>Messenger |                                |                                                 |
|                                     |                                                                                                    | ∩<br>ະ<br>M                                              |                                |                                                 |
|                                     |                                                                                                    | Adicionar ao<br>Grnall                                   |                                |                                                 |
| k) Menu                             | l) Ajuda e                                                                                                    | m) Envio de                                              | n) Menu                        | Sobre<br>$\circ$ )<br>e                         |
|                                     |                                                                                                    |                                                          |                                |                                                 |
| principal $(f)$ –<br>item Pesquisar | feedback                                                                                                    | feedback                                                 | principal $(f)$ –<br>item Sair | <b>NANDA</b>                                    |

**Fonte:** Autoria Própria, 2016.

Na tela de *Login* (Figura 2b), caso seja o primeiro acesso ao aplicativo, o usuário deverá efetuar o seu cadastro, clicando em "NÃO TEM UMA CONTA? CADASTRE-

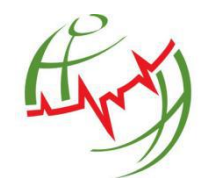

DESENVOLVIMENTO DE APLICAÇÃO PARA AUXÍLIO AO DIAGNÓSTICO DE ENFERMAGEM PARA DISPOSITIVOS MÓVEIS (ANDROID) Páginas 535 a 554

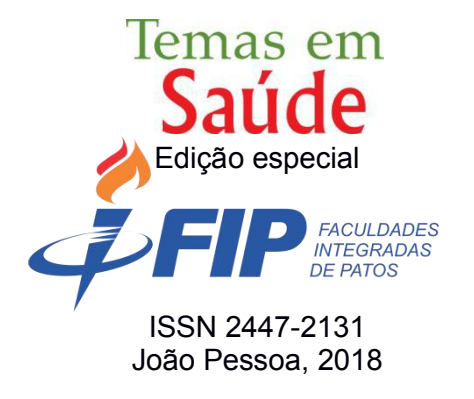

SE" (Figura 2c), sendo redirecionado para a tela de cadastro, nesta, o usuário informará os seguintes dados: nome, e-mail, senha e confirmação da senha, e após o preenchimento, deverá clicar no botão CRIAR CONTA.

Ao clicar em "ESQUECEU SEUS DADOS DE LOGIN? OBTENHA AJUDA PARA ENTRAR", o usuário terá a opção de recuperar os seus dados cadastrais, sendo redirecionado para a tela de recuperação de dados (Figura 2d), em que o mesmo informará o e-mail cadastrado elogo em seguida pressionará o botão ENVIAR SOLICITAÇÃO. A partir desta ação, será realizada uma validação do usuário pelo e mail informado, caso o usuário já tenha cadastro, será enviado automaticamente os dados cadastrais pra o e-mail.

No menu inicial é disponibilizado ao usuário sete opções de menu (Figura 2f), em que constam os itens 1) Principal - retorna para a tela principal da aplicação; 2) Domínios - exibe a listagem de todos os domínios definidos pela NANDA; 3) Classes – expõe a listagem de todas as Classes estabelecidas pela NANDA; 4) Diagnósticos – apresenta a listagem de todos os diagnósticos da NANDA; 5) Pesquisar: o aplicativo oferece como forma de acesso rápido a um diagnóstico, à busca ou pesquisa, tendo como parâmetro uma palavra determinada pelo usuário, onde o sistema irá realizar a busca de acordo com a preferência do usuário, dentre as três opções de pesquisa oferecidas; 6) Ajuda e *feedback* - o aplicativo ainda oferece uma tela, explicando como o usuário deverá utilizar o aplicativo, além dos vários caminhos para se chegar ao diagnóstico pretendido (Figura 3l). Nesta mesma tela o usuário terá um link direto, através do botão ENVIAR FEEDBACK, onde será possível o envio de e-mail para o desenvolvedor do aplicativo (Figura 2m); 7) Sair: ao clicar no botão sair, no menu principal, será aberto uma caixa diálogo (Figura 3n), confirmando a intenção em sair do aplicativo. Caso o usuário opte por sair,ao retornar ao aplicativo o mesmo deverá fazer o *Login* novamente.

De modo mais específico, já que o foco do desenvolvimento deste aplicativo foi o acesso rápido aos diagnósticos da Taxonomia NANDA, ao clicar em qualquer item da listagem dos diagnósticos, o usuário será redirecionado para uma nova tela, onde é exibida a descrição completa do diagnóstico, além de suas características definidoras e fatores relacionados, de acordo com Figura 4 (itens a-c).

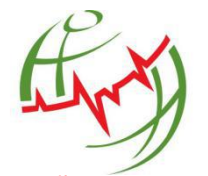

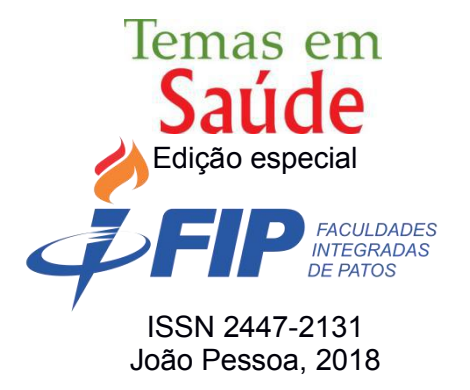

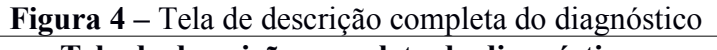

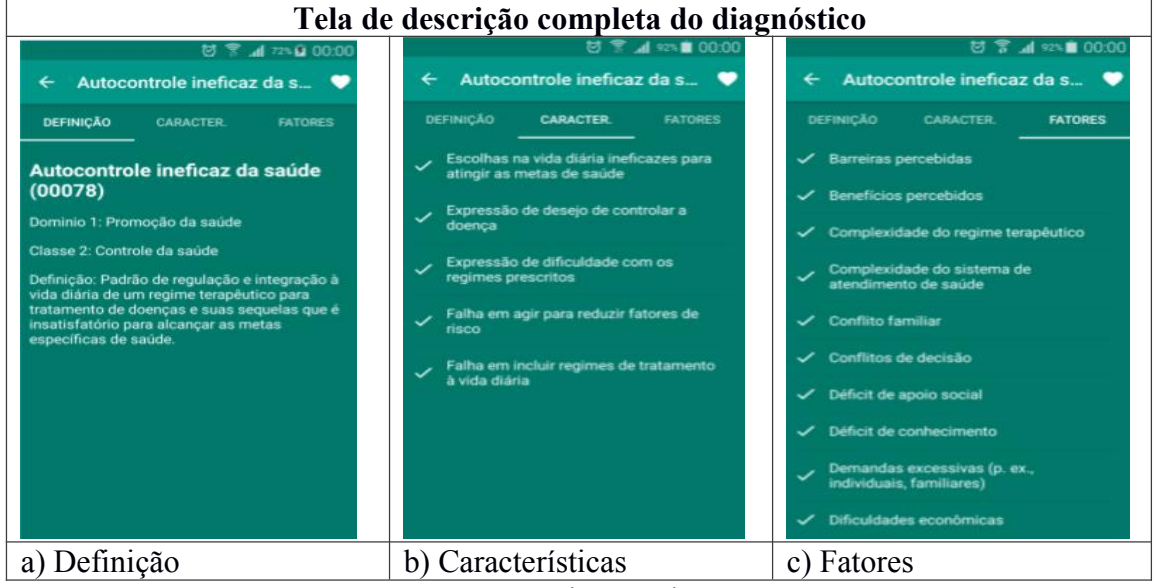

**Fonte:** Autoria Própria, 2016.

Além disso, é possível tornar o diagnóstico alvo da pesquisa, como favorito, exibindo-se uma tela específica para essa finalidade (Figura 5b), facilitando assim o acesso para aqueles diagnósticos que o usuário acessa com maior frequência, agilizando o processo de uso dos diagnósticos.

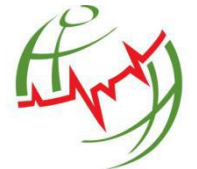

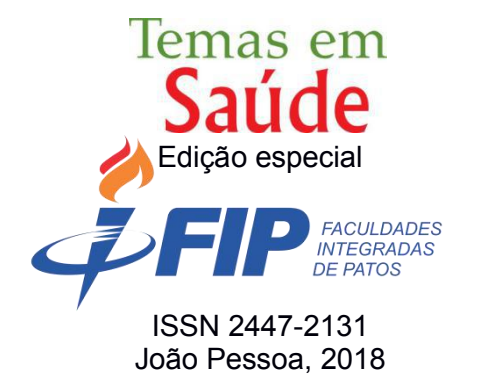

# **Figura 5 –** Tela Favoritos

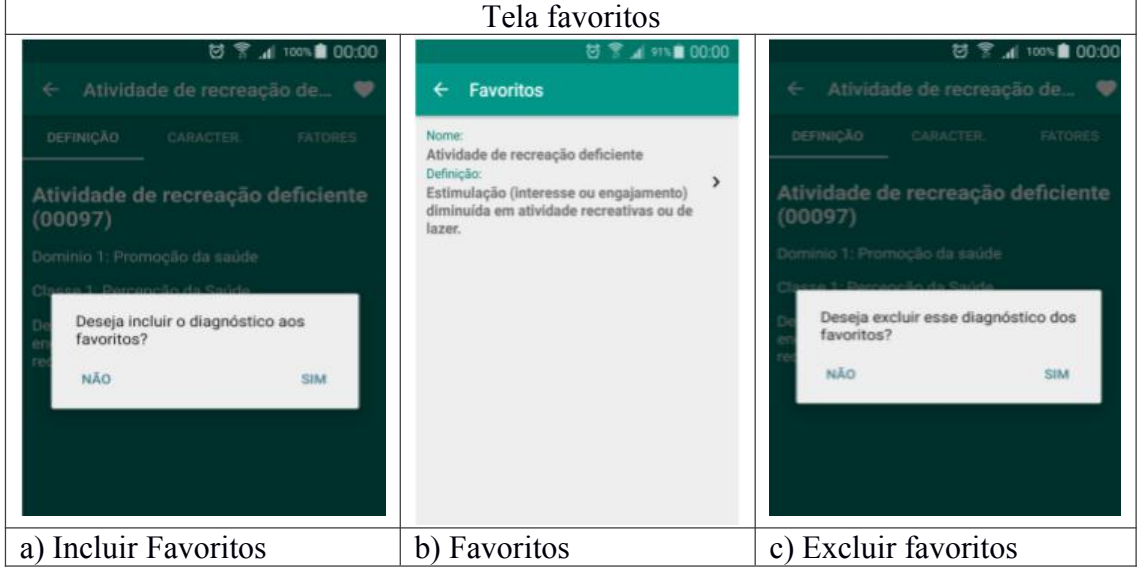

**Fonte:** Autoria Própria, 2016.

Para isso, basta clicar no ícone (coração) no canto superior direito, pela tela descrição completa, conforme Figura 4, que será exibida uma caixa diálogo solicitando a confirmação do registro do diagnóstico aos favoritos (Figura 5a). Para retirar ou excluir o referido diagnóstico dos favoritos, é necessário apenas o acesso pela tela de descrição completa e clicar no ícone (coração) no canto superior direito, que será exibida outra caixa de diálogo para que seja confirmada a exclusão do diagnóstico da lista de favoritos (Figura 5c).

Por conseguinte, como mencionado anteriormente, o aplicativo DE – Diagnóstico de Enfermagem também oportuniza os menus pesquisar, ajuda e *feedback*. A pesquisa poderá ser realizada pelos seguintes critérios: 1) Por diagnóstico: o sistema irá buscar pelo nome do(s) diagnóstico(s) que atenda(m) ao parâmetro informado; 2) Por características definidoras: o sistema irá buscar pela descrição da(s) característica(s) que atenda(m) ao item desejado; 3) Por fatores relacionados: o sistema irá buscar pela descrição do(s) fator(es) que atenda(m) ao especificado.

Para finalizar o processo de desenvolvimento da aplicação, efetivou-se a última etapa conforme preconiza a metodologia de Engenharia de Software – a fase de

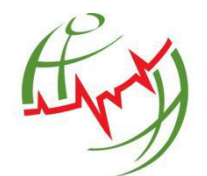

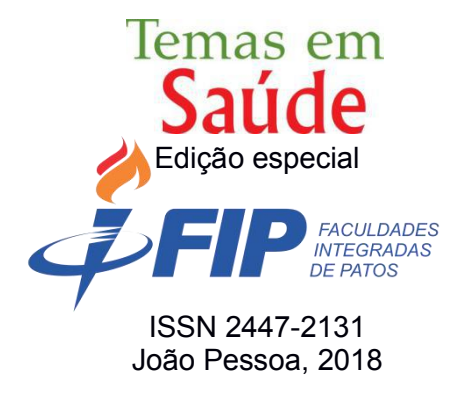

transição. Portanto, abrange a entrega do *software* ao usuário e a fase de testes. O objetivo desta fase é disponibilizar o sistema, tornando-o disponível e compreendido pelo usuário final. As atividades desta fase incluem o treinamento dos usuários finais e também a realização de testes da versão beta do sistema visando garantir que o mesmo possua o nível adequado de qualidade (MARTINEZ, 2015).

A fase de testes de usabilidade do DE – Diagnóstico de Enfermagem, foi realizada com um grupo de dez 10 profissionais e estudantes de enfermagem, com o propósito de verificar a facilidade de ser claramente compreendido e manipulado pelo usuário. Neste momento, foi repassada para o grupo a necessidade em se ponderar sobre os seguintes pontos: 1) Facilidade de aprendizado: aprendo a usar o aplicativo rapidamente? 2) Facilidade de uso: depois de aprendido, o aplicativo é fácil de ser utilizado? 3) Facilidade de memorização: um usuário ocasional consegue se lembrar com facilidade dos comandos? 4) Segurança de uso: o aplicativo previne os erros? E se houver erros, o aplicativo consegue dar um alerta adequado ao usuário? 5) Satisfação do usuário: o aplicativo é agradável, bom de ser utilizado?

A distribuição do aplicativo foi realizada através de um *link* para *download* do instalador do aplicativo, visto que por ser um teste não poderia ser disponibilizado na Google Play. A instalação do aplicativo foi realizada sem ocorrência de problemas ou falhas, para aparelhos que se enquadram na faixa de versões do *Android*, definida no início do desenvolvimento. Após a instalação, os usuários realizaram o cadastro, através do *Web Service WSDEnf*, no servidor destinado para a fase de testes.

Após a realização do cadastro, o grupo utilizou o aplicativo por um período de oito dias e ao final deram o *feedback* ao desenvolvedor. O retorno das informações indicou que a maioria considerou todos os aspectos analisados como positivos e/ou satisfatórios. Então, houve positividade quanto à apresentação gráfica ser agradável e legível, navegação fácil, processo de aprendizagem referente ao uso da aplicação, utilização com frequência do aplicativo e se o mesmo atendia a proposta/requisitos.

### **CONCLUSÃO**

É notório que as tecnologias na área de mobilidade têm se desenvolvido constantemente e vêm se tornando cada vez mais populares no dia a dia das pessoas. Por outro lado, tecnologias novas vêm surgindo e outras começam a ser melhor

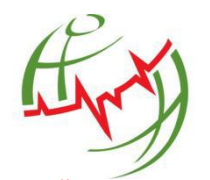

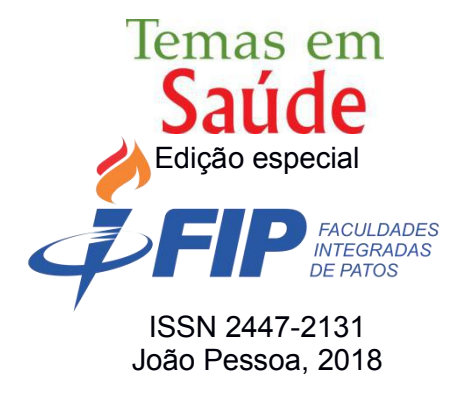

aproveitadas. Portanto, este estudo buscou unir duas áreas - Tecnologia (dispositivos móveis) e Enfermagem.

Assim, foi apresentada uma proposta do aplicativo denominado de DE - Diagnóstico de Enfermagem, aplicação capaz de auxiliar os enfermeiros na utilização de seus diagnósticos, de modo a facilitar e agilizar o processo de enfermagem (Sistematização da Assistência de Enfermagem), garantindo a responsabilidade do cuidar, fundamentadas na avaliação do estado de saúde do indivíduo através do diagnóstico como referência.

De acordo com o desenvolvedor, a metodologia adotada para o desenvolvimento do aplicativo, tornou-se capaz de atender os requisitos abordados com sucesso. Sendo assim, o uso do aplicativo pelos acadêmicos e enfermeiros facilita a busca de seus diagnósticos de enfermagem fundamentados na Taxonomia da NANDA, gerando mais afinidade com os DE, otimizando o serviço, colaborando com o cuidado aos pacientes e evitando o neglicenciamento dos registros.

Após o desenvolvimento, objetivo proposto alcançado, o aplicativo foi submetido a uma etapa de validação, momento em que se atestou a positividade dos requisitos analisados, indicando que o aplicativo está apto a ser utilizado pela classe, tornando-se opção aos enfermeiros e estudantes de enfermagem.

## **REFERÊNCIAS**

ASTAH. **Astah Community.** 2015. Disponível em: <http://astah.net/editions/ community>. Acesso em: 07 nov. 2015.

BRASSCOM, A. B. **Mobilidade**. 2014. Disponível em: <http://www.brasscom.org.br>. Acesso em: 12 set. 2015.

ERICSSON. **Ericsson Mobility Report:** On the pulse of the networked society. 2015. Disponível em: <http://www.ericsson.com/res/docs/2015/ericsson-mobility-report-june- 2015. pdf>. Acesso em: 19 set. 2015.

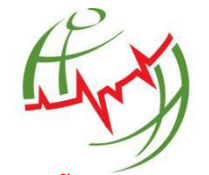

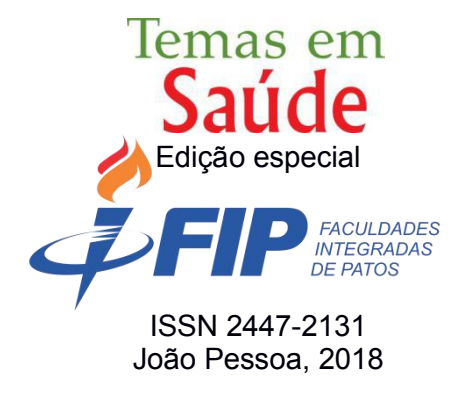

GONÇALVES, J. C. **Uso da Plataforma Android em um protótipo de aplicativo coletor de consumo de gás natural.** Dissertação (Mestrado) — Universidade Tecnológica Federal do Paraná, Curitiba, 2011.

INÁCIO, P. C. M. **Protótipo de aplicação Android para controle da rotina de medicamentos para idosos.** Dissertação (Mestrado) — Universidade Federal do Estado do Rio de Janeiro, Rio de Janeiro, 2014.

MARTINEZ, M. **RUP**. 2015. Disponível em: <http://www.infoescola.com/ engenharia de-software/rup/>. Acesso em: 07 nov. 2015.

NORTH AMERICAN NURSING DIAGNOSIS ASSOCIATION (NANDA). **Diagnósticos de Enfermagem da NANDA Internacional:** Definições e classificação 2012-2014. Porto Alegre: Artemed, 2013.

SOMMERVILE, Y. **Engenharia de Software**. 9. ed. São Paulo: Pearson Prentice Hall, 2011.

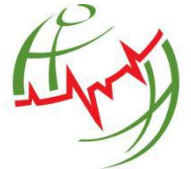